**assistance@hyapp.fr**

# **Ce tutoriel vous accompagne pas à pas pour l'utilisation de l'application HYAPP version 2**

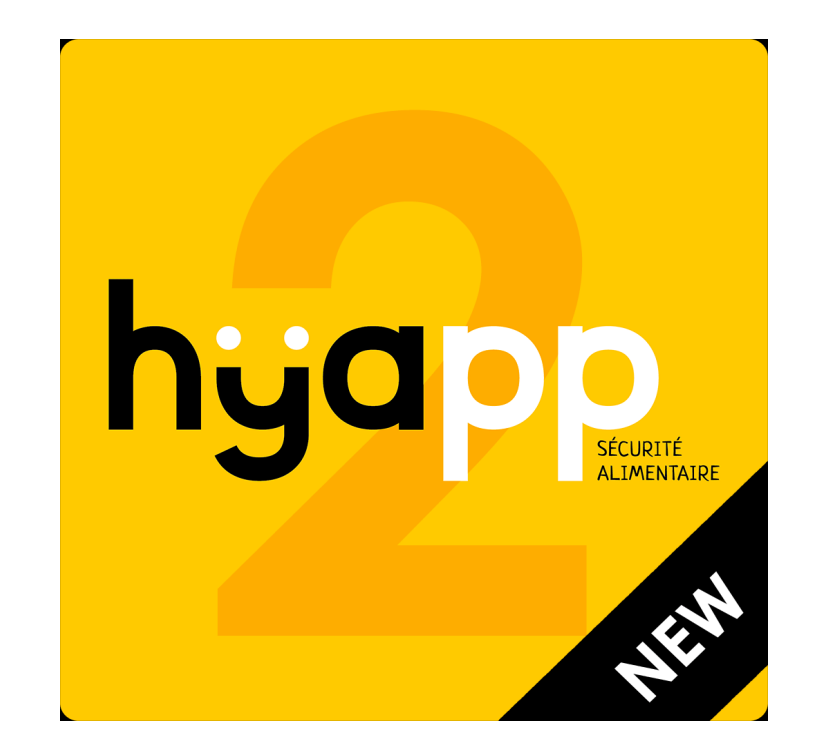

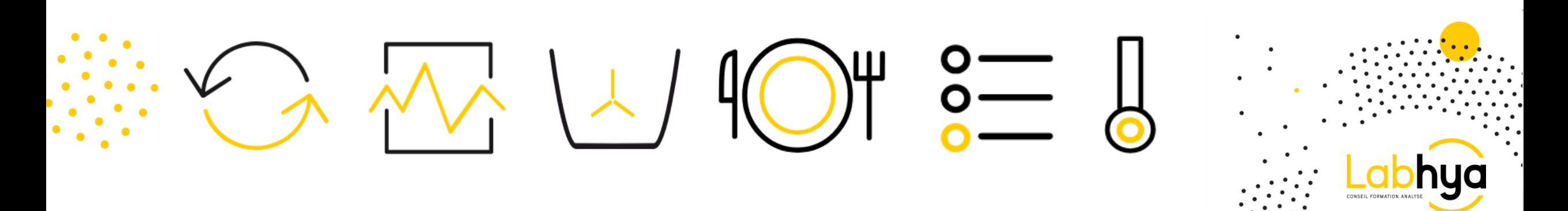

#### **Modules et paramétrages**

**L'application vous permet de réaliser efficacement votre traçabilité interne selon la législation et la démarche HACCP !!!**

**Pour cela 11 modules sont disponibles :**

- Modules sur la formule de base: Réception, T°c de stockage, traçabilité, plan de nettoyage, refroidissement, remise en T°c, suivi des huiles.

- Modules en option: T°c de service ou de livraison, enregistrement des mixés, Etiquettes DLC, Sondes connectées (pour l'enregistrement automatique de la T°c de vos enceintes de stockage et alertes en cas de problèmes)

**Les modules en option sont disponibles sur devis auprès de votre commercial de secteur LABHYA**

Le paramétrage initial (personnalisation) de votre application HYAPP est réalisé par nos soins et s'accompagne de la formation de l'ensemble du personnel susceptible de l'utiliser. Les modifications et les paramétrages à réaliser par la suite doivent être fait par vos soins depuis votre compte gérant sur le site hyapp.fr

#### 2 **L'ensemble des données enregistrées depuis vos comptes gérants ou employés sont de votre responsabilité**

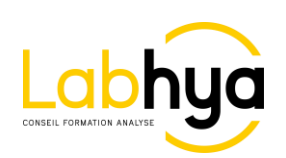

## **Téléchargement de l'application et connexion**

1- Télécharger l'application sur ANDROID (google play) ou IOS (et effectuer les mises à jour régulièrement)

2- Lancer l'application

3- Générer un nouveau mot de passe grâce à votre adresse mail en appuyant sur « mot de passe oublié ou première connexion? » Si votre mail ne fonctionne pas, il vous faut le renseigner ou créer un compte utilisateur sur l'espace gérant via le site hyapp.fr (si votre mail n'est pas renseigné, il est remplacé par une adresse mail par défaut, qu'il vous faudra modifier)

**ATTENTION: Lorsque vous avez généré votre nouveau MDP vous serez redirigé vers internet, il vous faudra retourner sur l'application pour vous connecter !!!**

4- Renseigner vos identifiants (mail + mot de passe) En enregistrant vos informations, vous n'aurez pas besoin de les renseigner lors de vos prochaines connexions

5- Se connecter

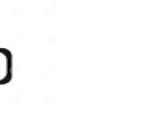

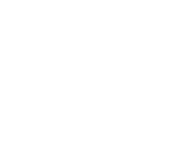

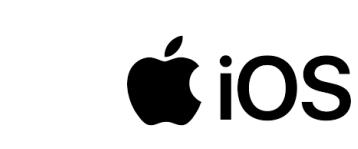

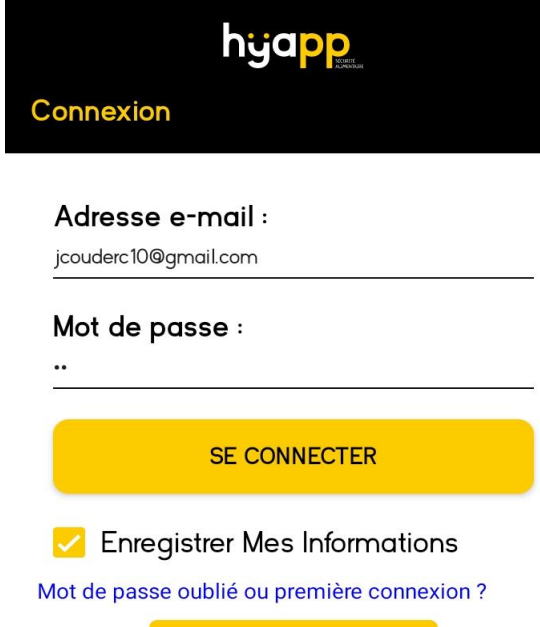

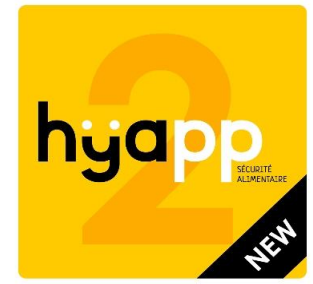

**RAPPEL: 1 compte = 1 adresse mail (pas d'adresse mail identique)**

3

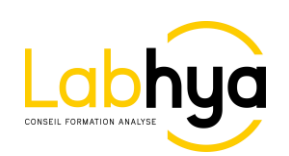

**L'application HYAPP fonctionne uniquement en connexion internet wifi ou 3G/4G**

## **Logos de l'application HYAPP**

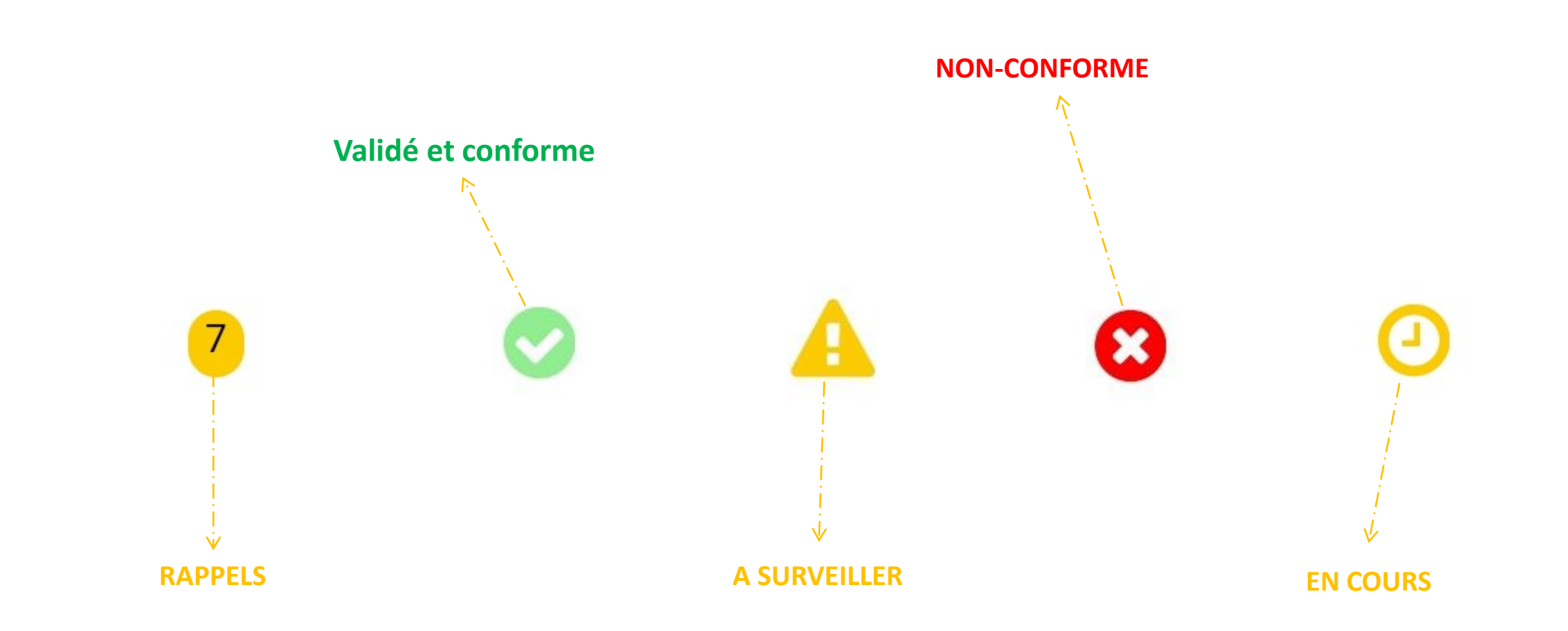

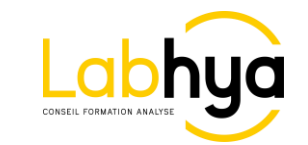

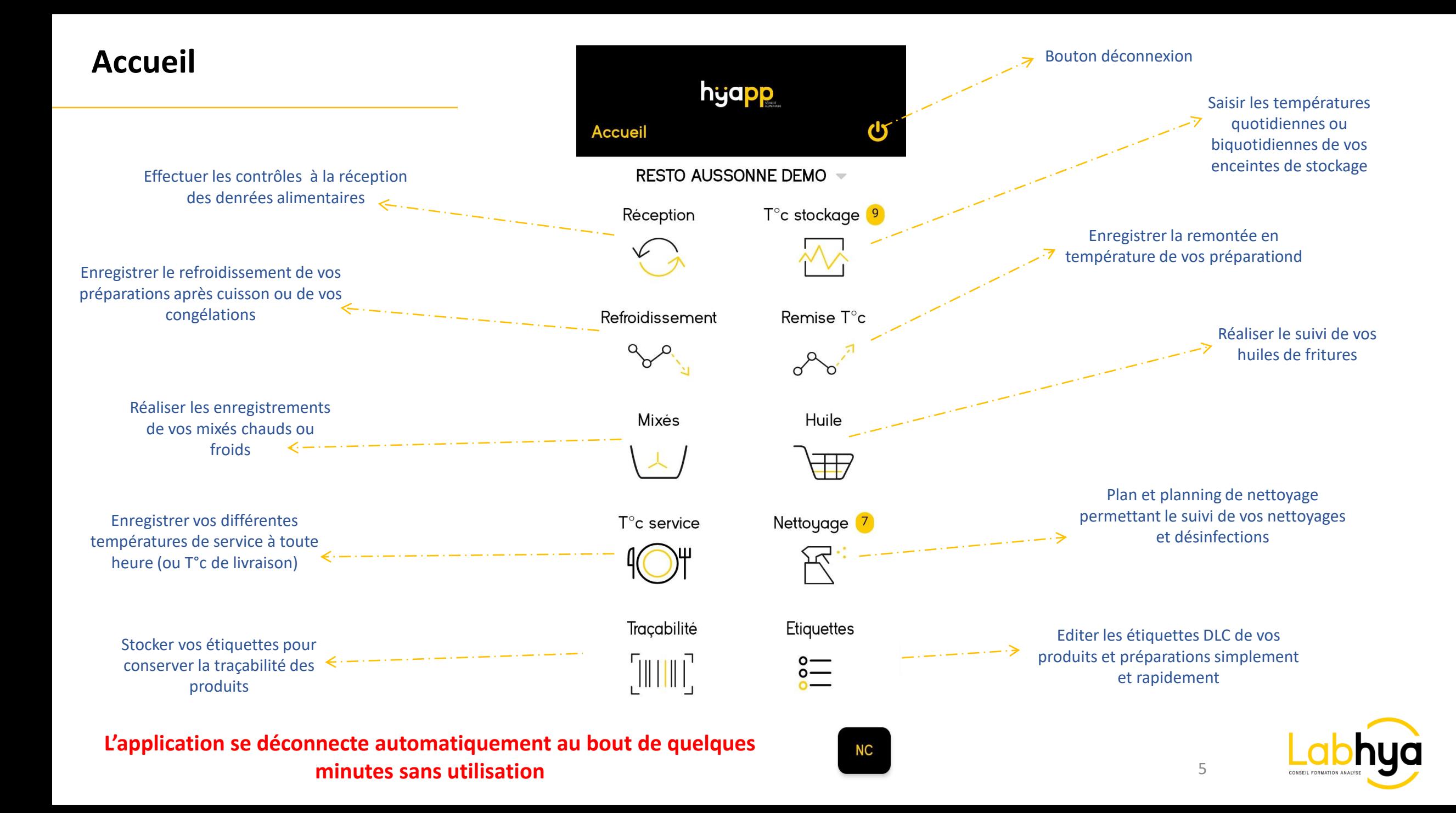

### **Non-Conformité**

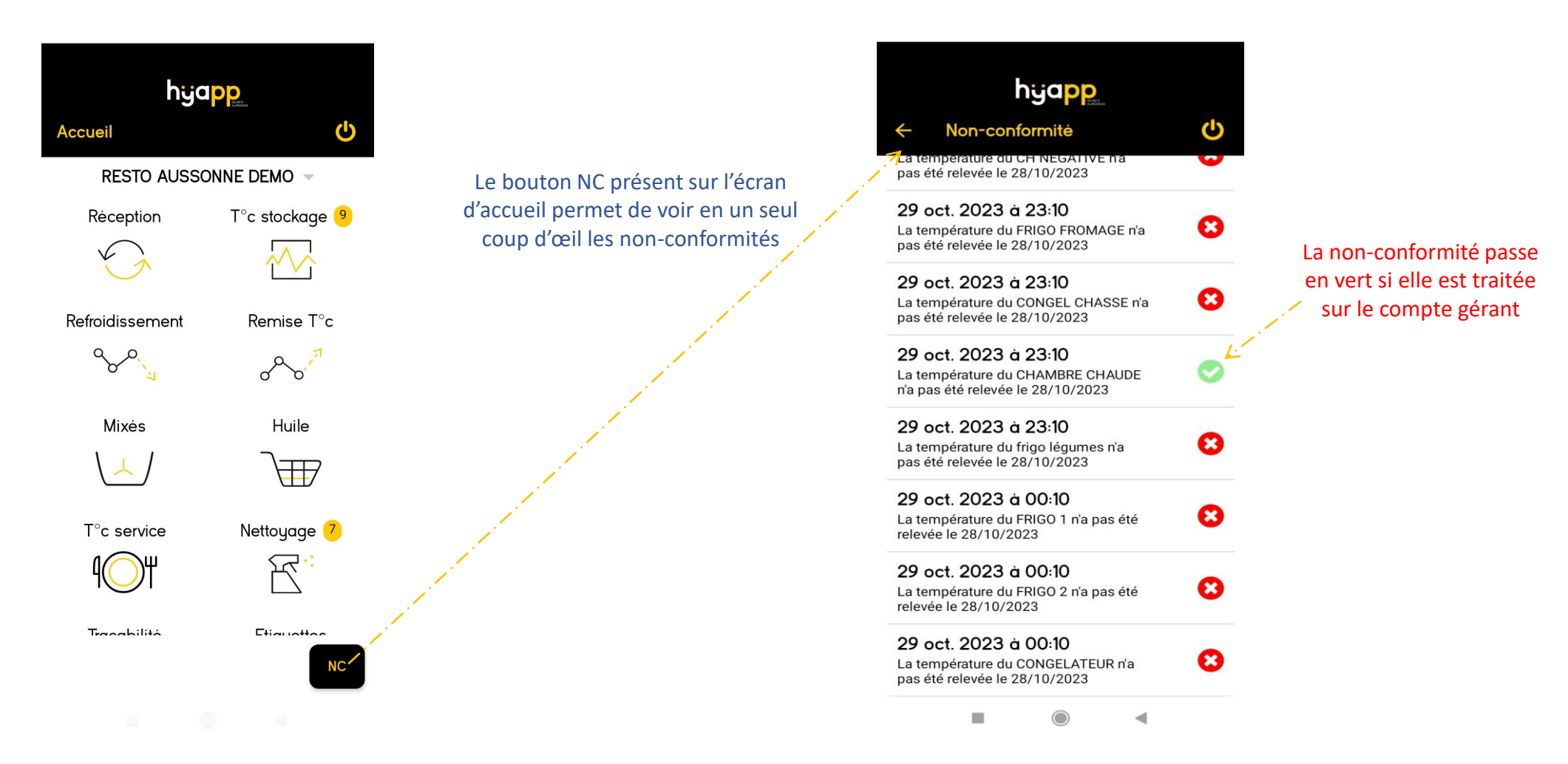

Les non-conformités sont visibles et doivent être traitées depuis le compte gérants sur hyapp.fr

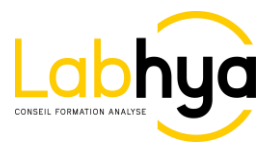

6

# **Réception**

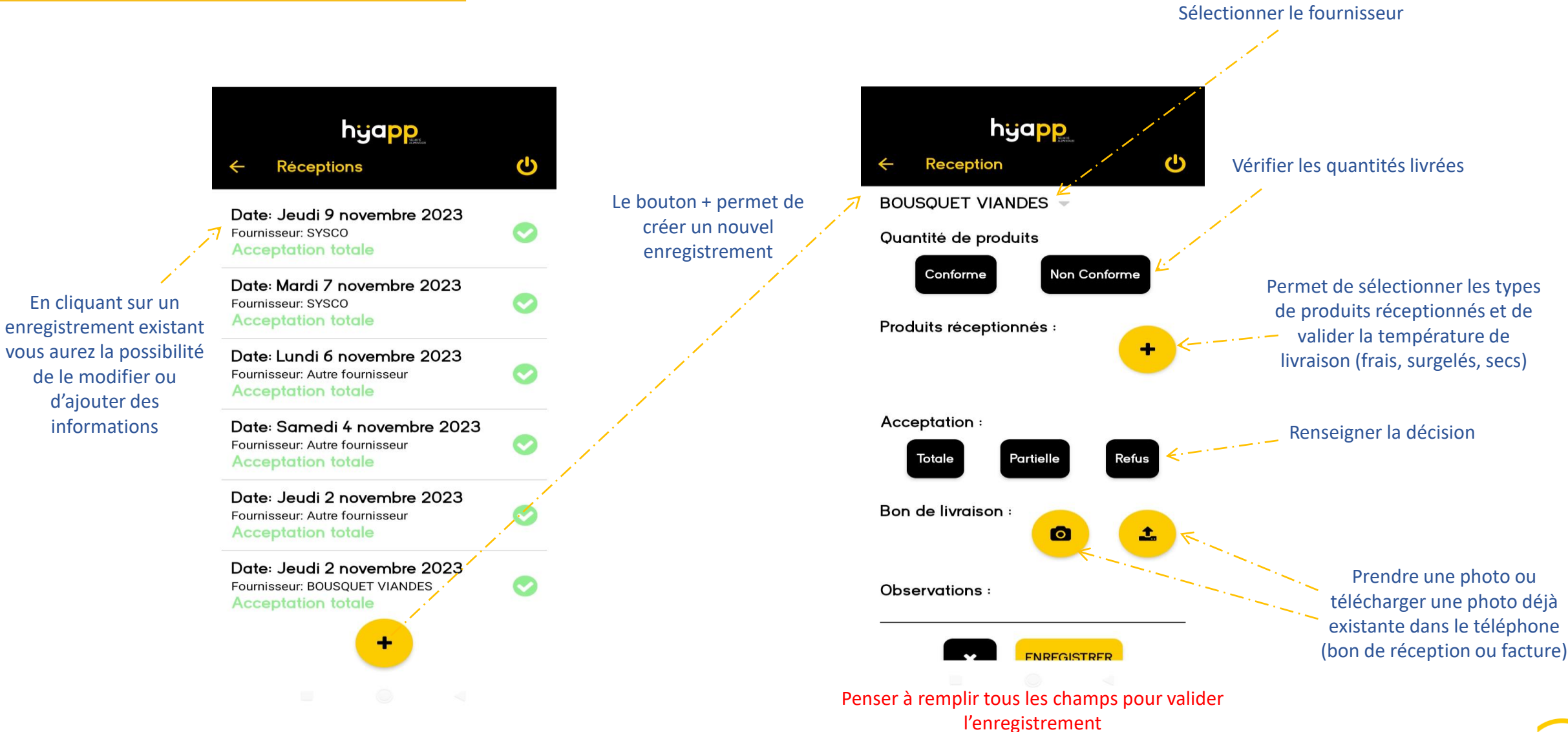

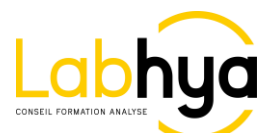

7

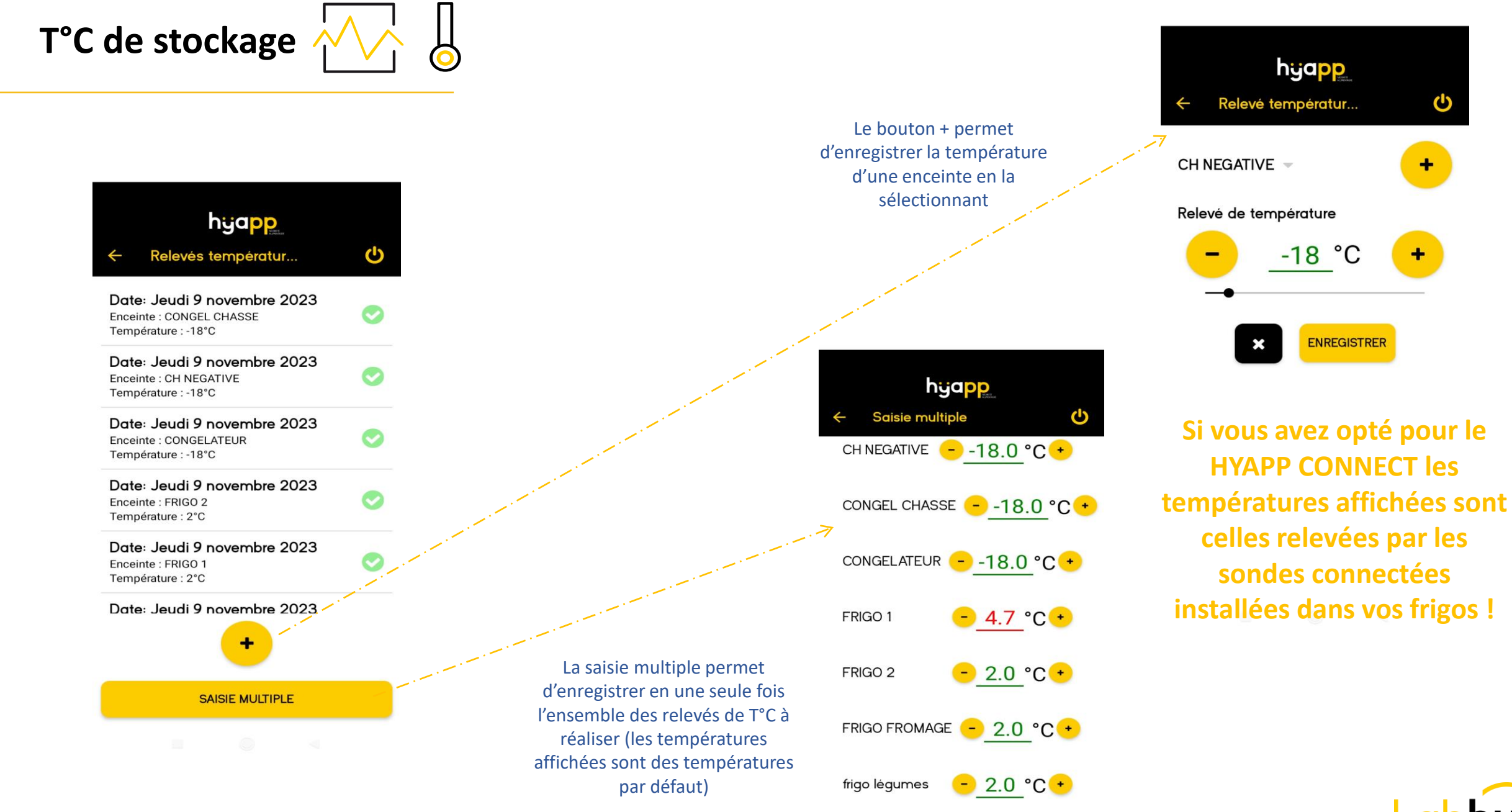

8

**ENREGISTRER** 

### **Refroidissement et remise en T°C**

**Vous pouvez désormais réaliser ces enregistrements en décalé puisque la date et l'heure sont modifiables**

<u>්</u>

Le fonctionnement est identique pour les 2 modules

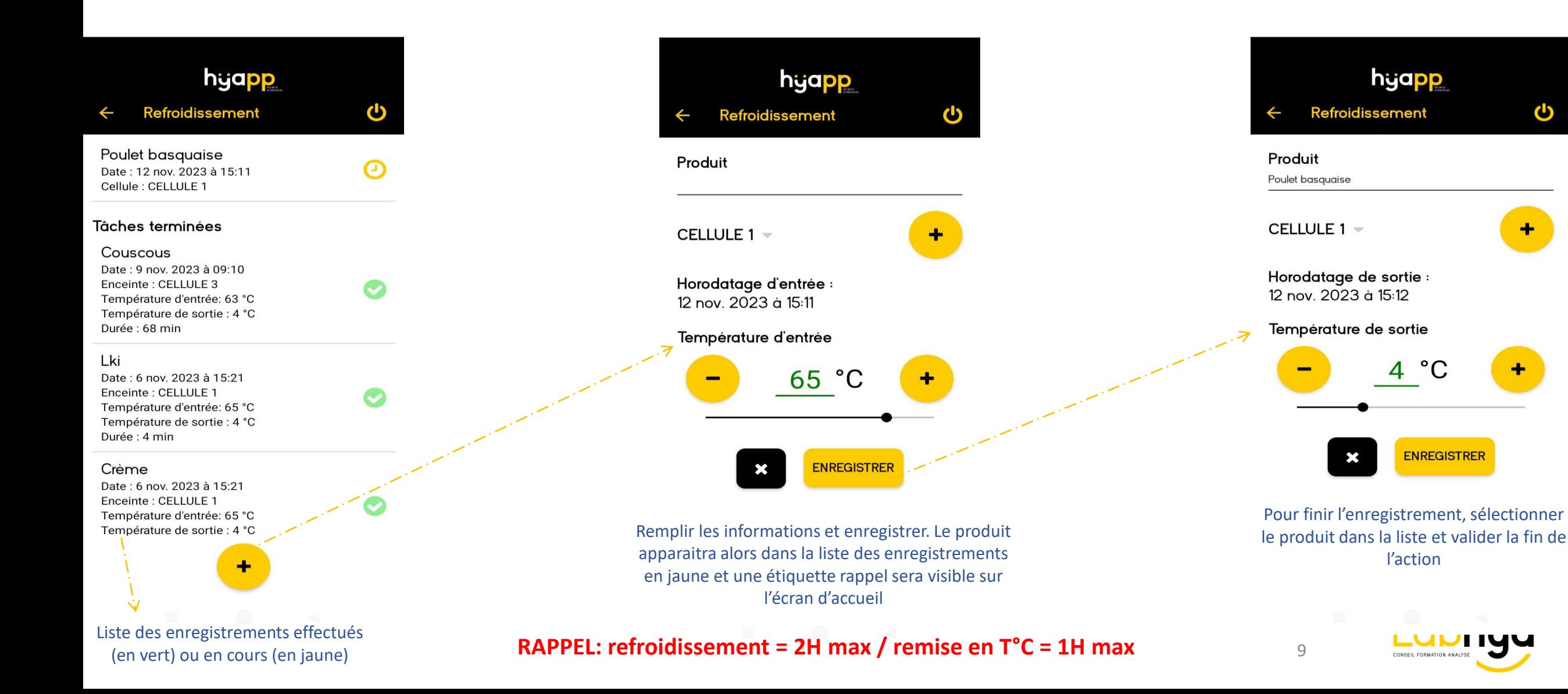

# **Mixés**  $\left\{\frac{1}{2}\right\}$  option hyapp PRO +

Le fonctionnement est identique au refroidissement et au remise en T°C

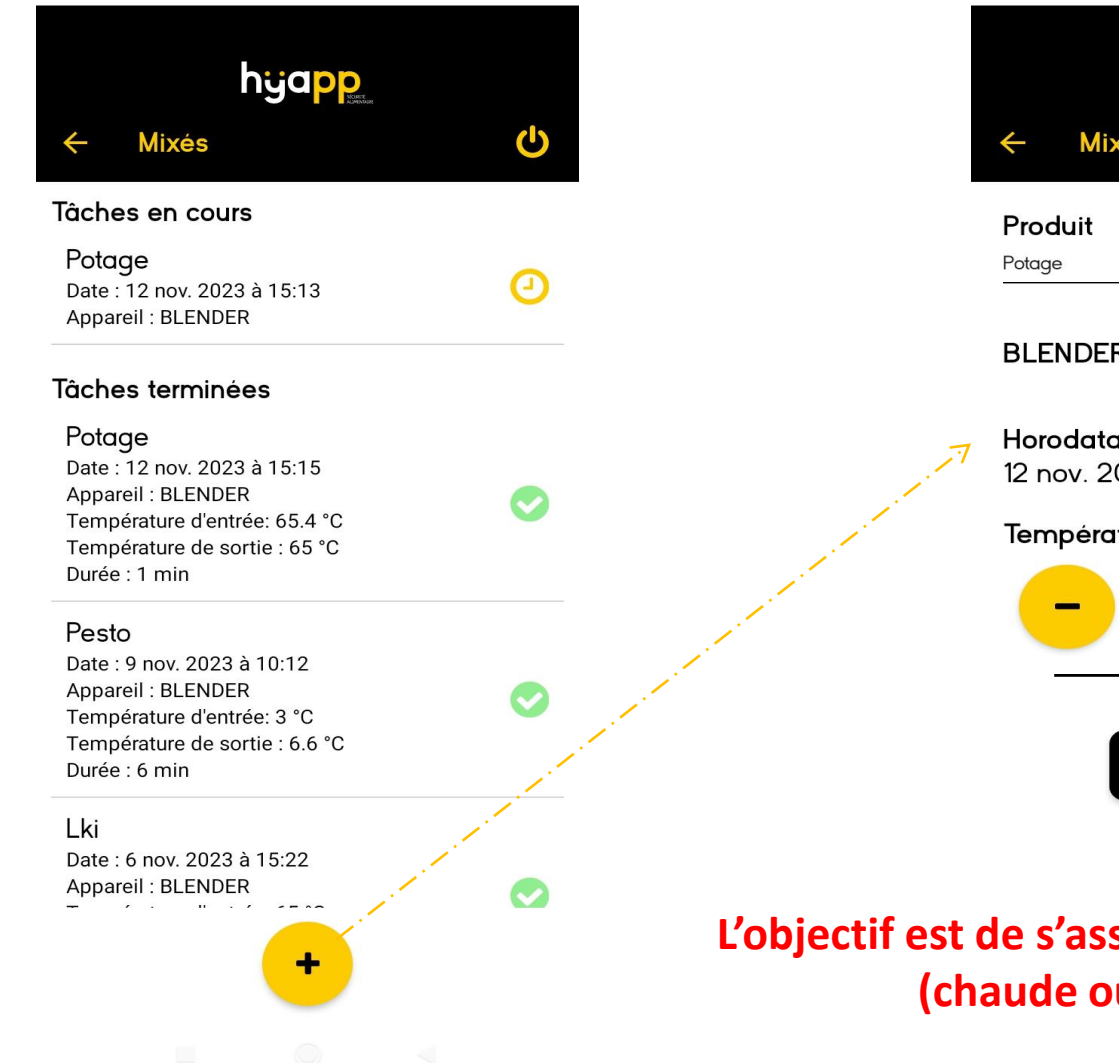

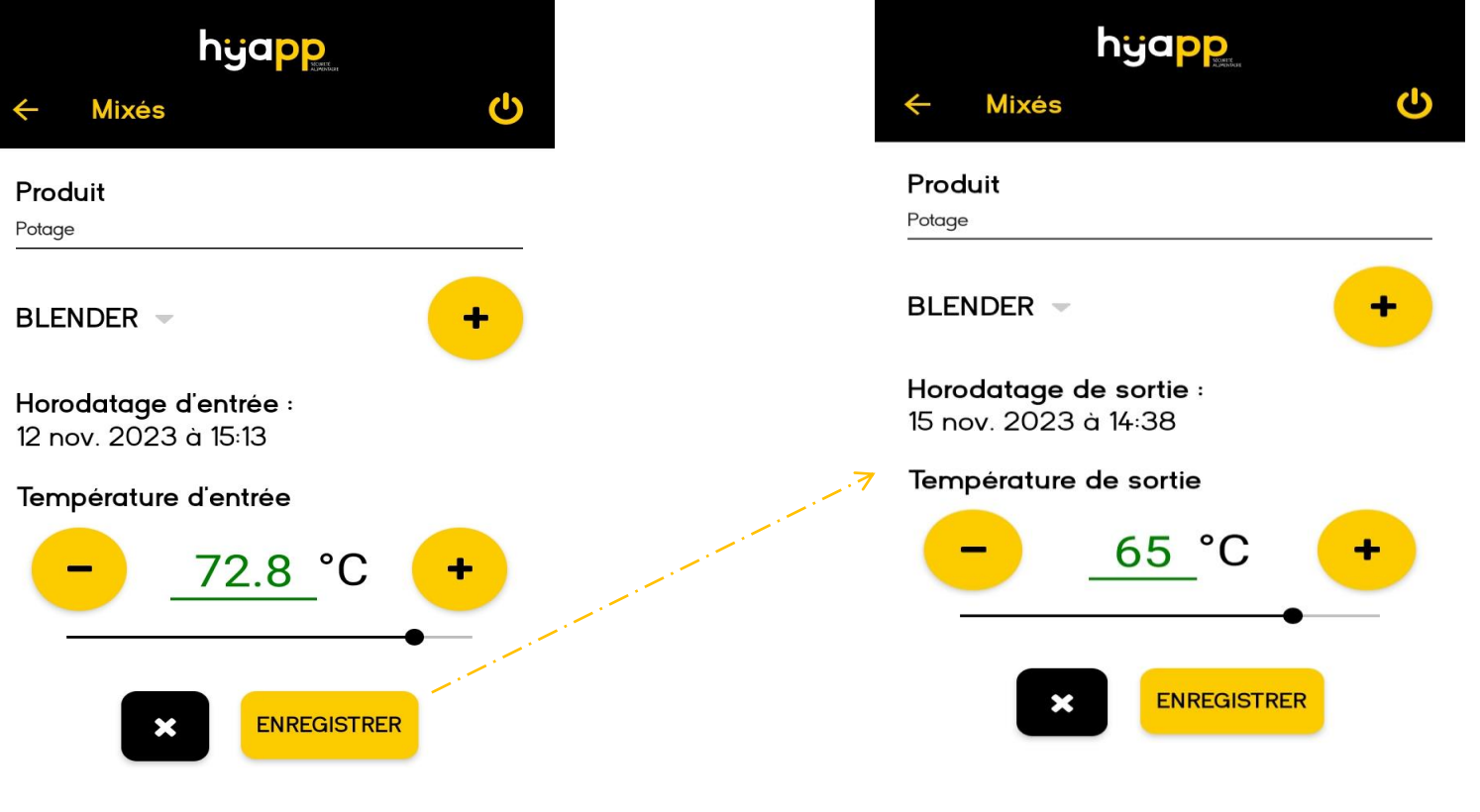

#### **L'objectif est de s'assurer du maintien de la température (chaude ou froide) durant le mixage**

10 CONSEIL FORMATION ANALYSE

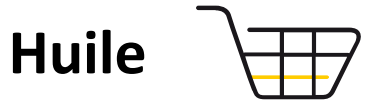

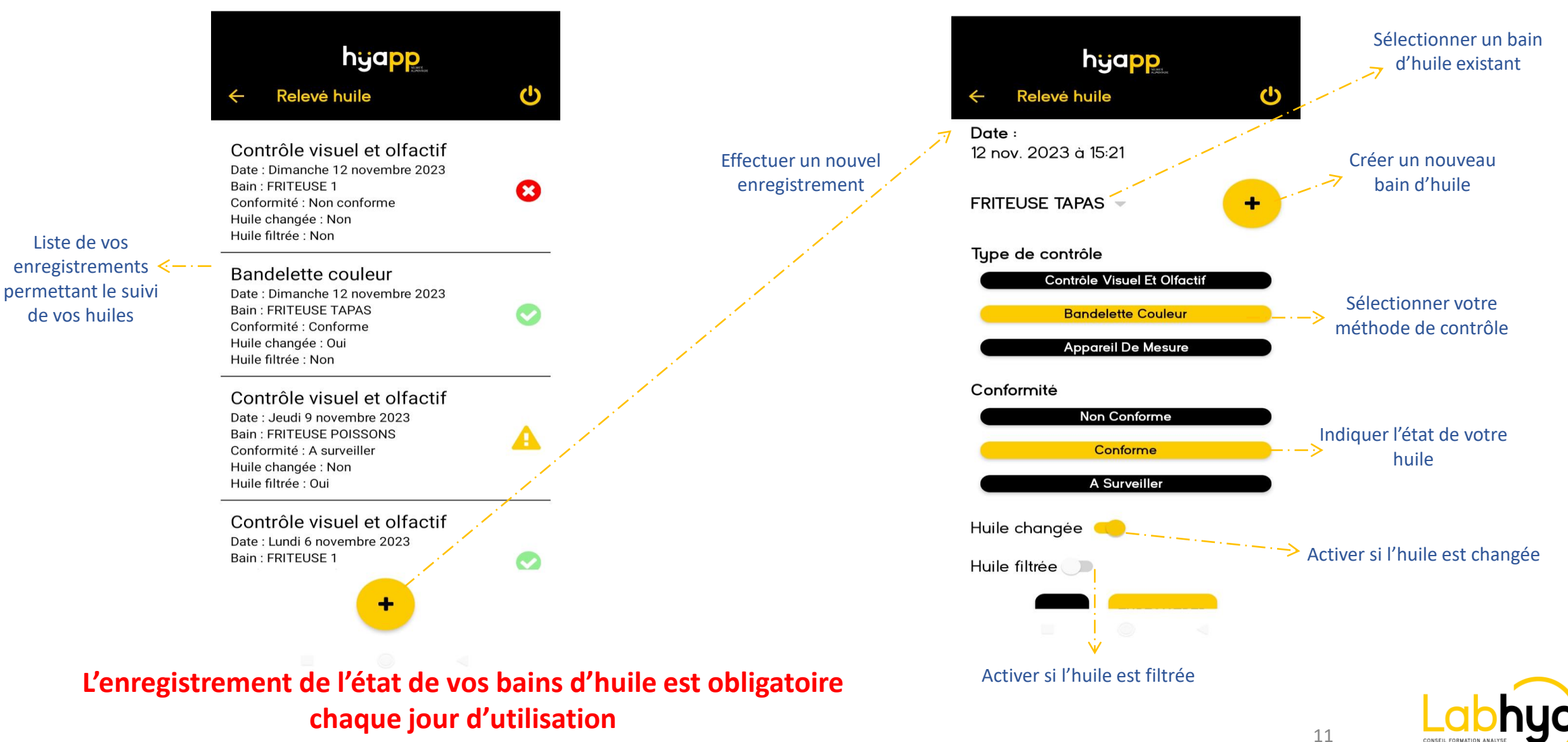

# **T°C de service**  $\bigcup_{i=1}^{\infty}$  option hyapp PRO + Ce module convient également pour l'enregistrement de vos

températures de livraison

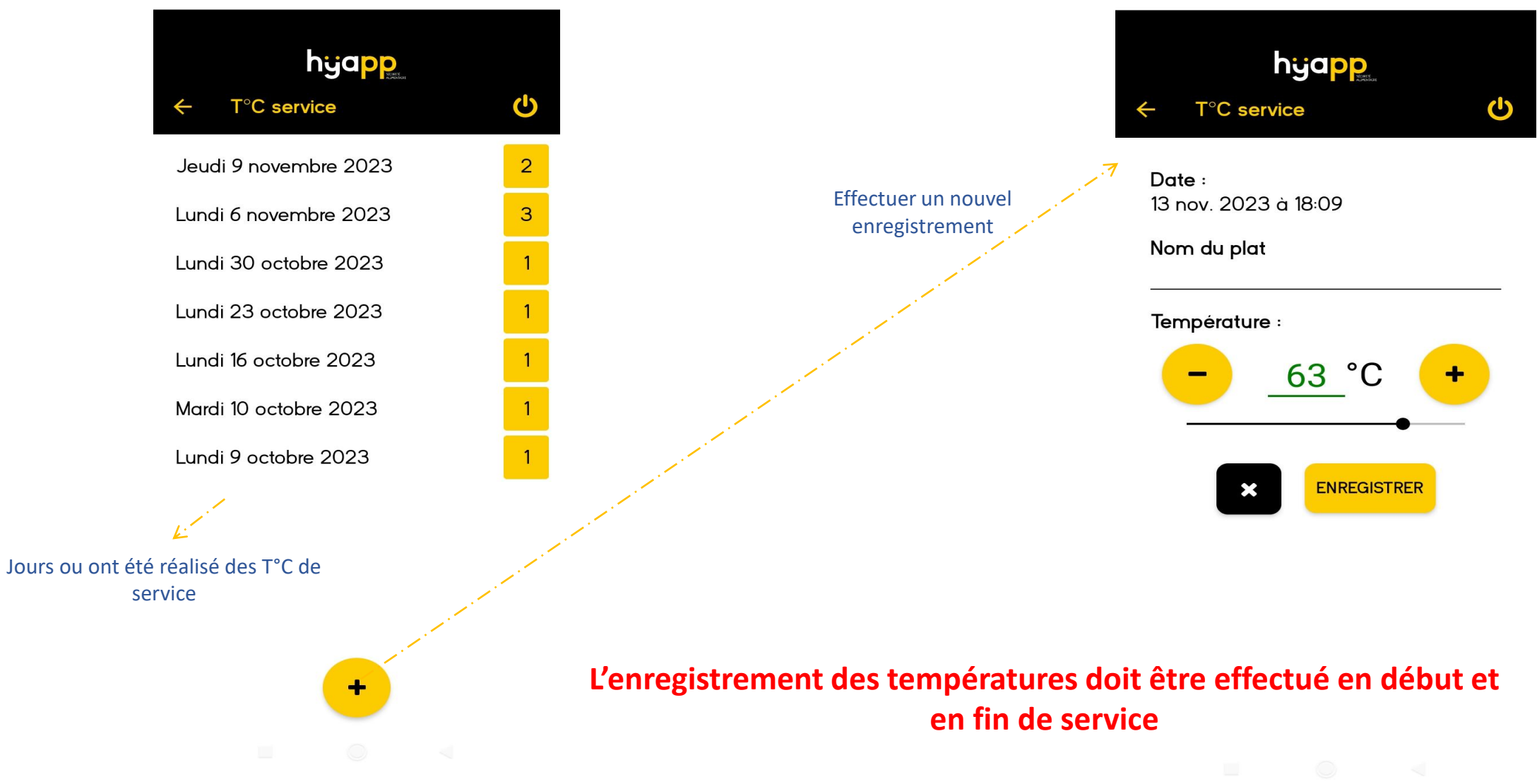

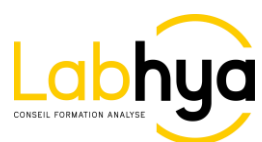

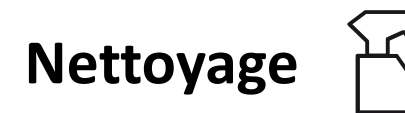

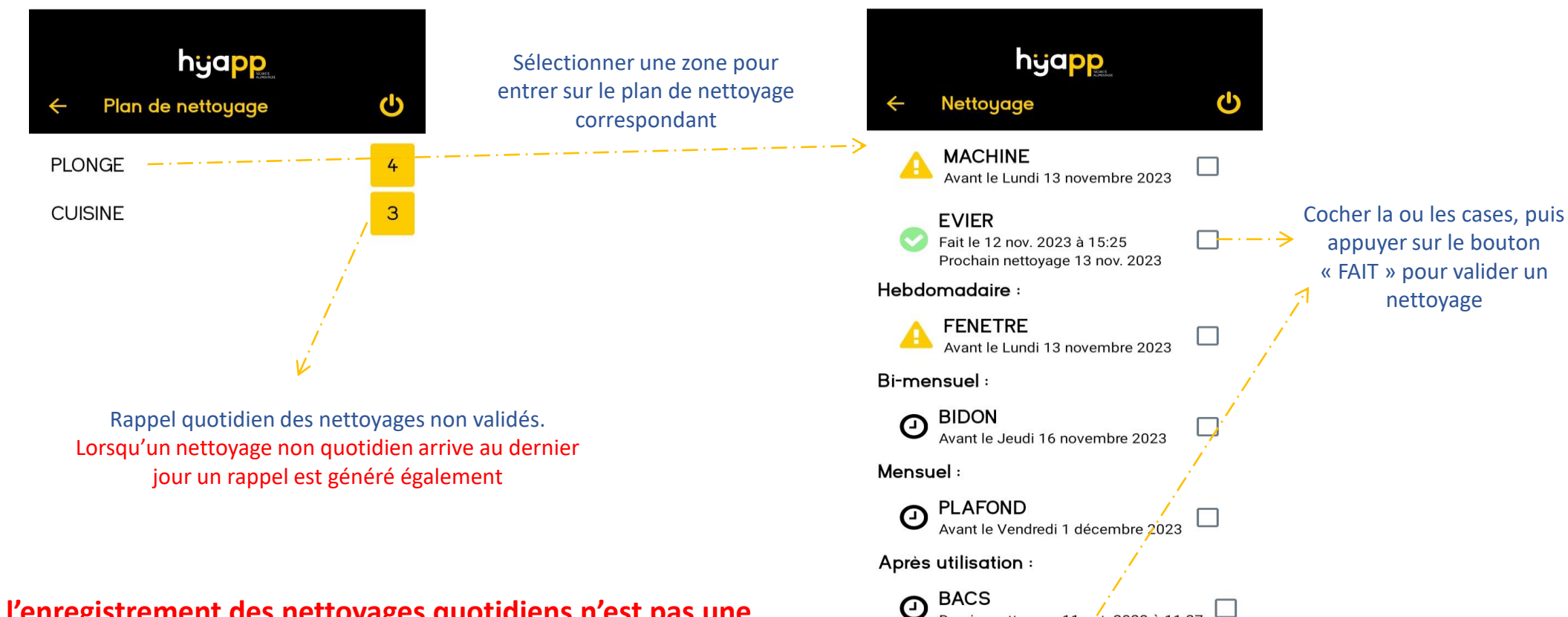

Dernier nettoyage 11 oct. 2023 à 11:27

**FAIT** 

**A noter que l'enregistrement des nettoyages quotidiens n'est pas une obligation selon la législation. Un rappel vous sera malgré tout indiqué dans l'application mais la non-validation n'entrainera pas de non-conformité**

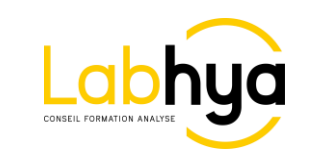

**Le bouton « Nettoyage exceptionnel » vous permet de renseigner une action non présente dans votre plan de nettoyage**

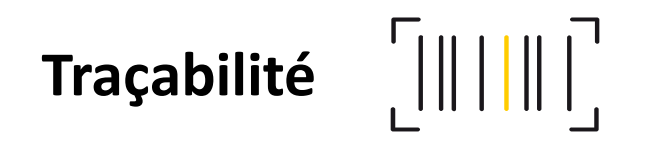

**RAPPEL: Uniquement les étiquettes de produits d'origine animale sont soumises à traçabilité mais rien n'empêche de conserver toutes les étiquettes de denrées alimentaires**

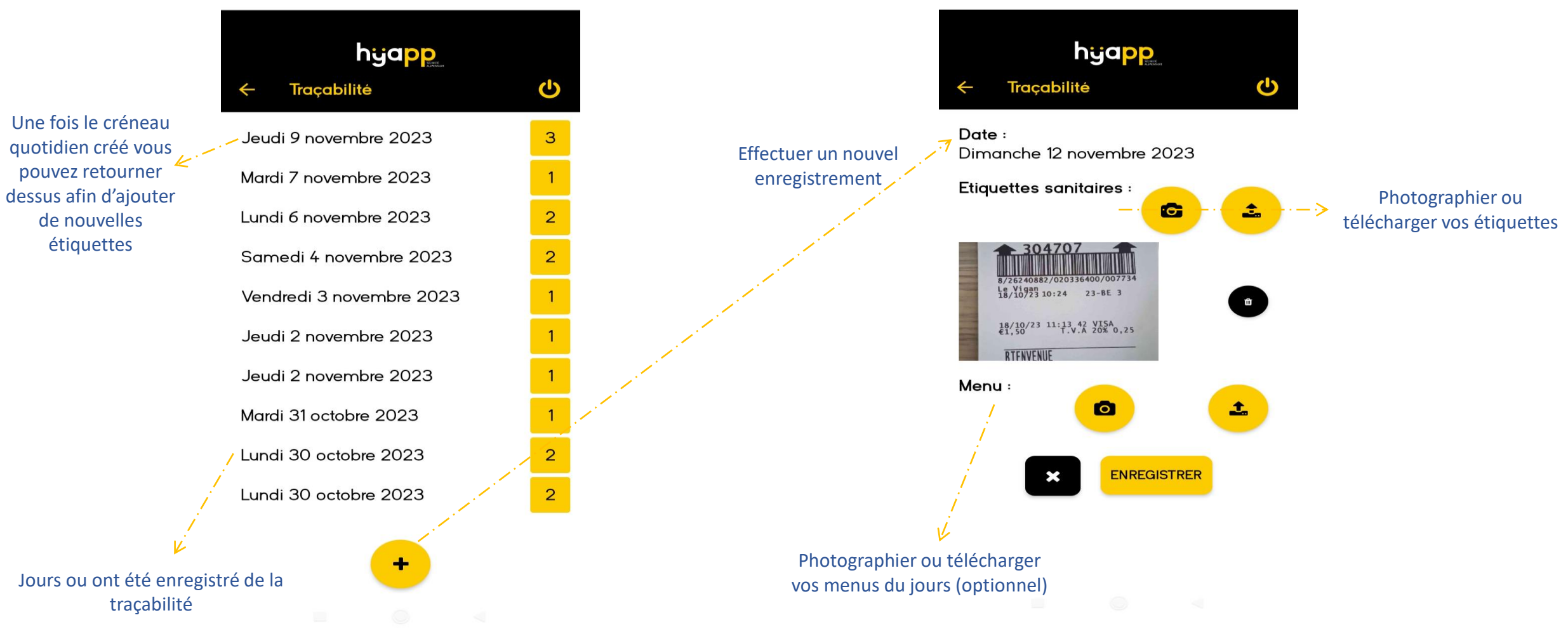

**Nouveau: Vous pouvez désormais enregistrer votre traçabilité par produit ou par service**

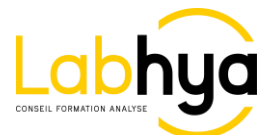

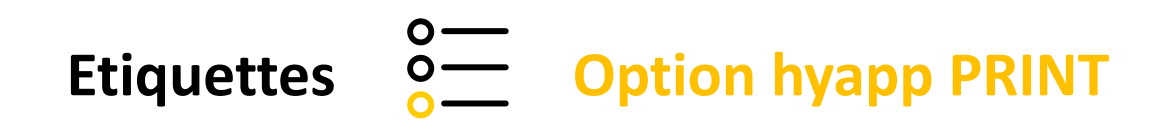

### **Le module « étiquettes » vous permettra d'éditer en quelques secondes vos étiquettes de DLC**

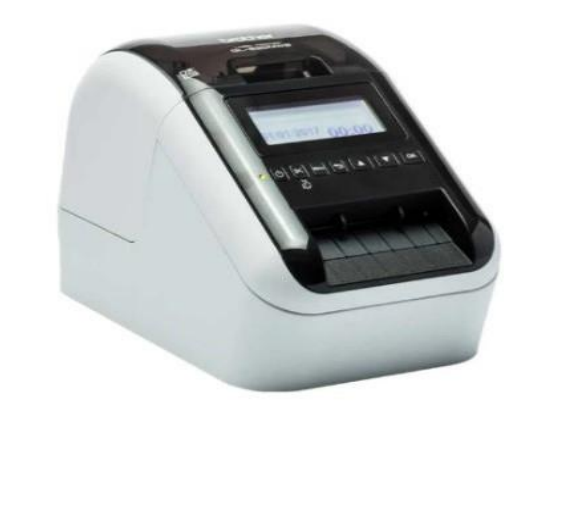

 $\bigcirc$ 

acheteu 4,66 Très bien  $\left\langle \right\rangle$ 

2 formats d'étiquettes vous seront proposés pour s'adapter au mieux à vos contenants

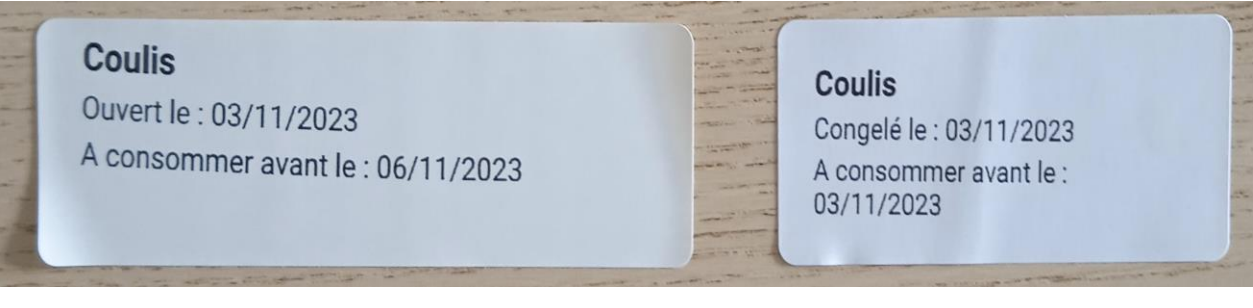

29mm x 90 mm 62mm x 29mm

Imprimante reliée à l'application HYAPP Fonctionne en wifi et en Bluetooth

#### **Les modules en option sont disponibles sur devis auprès de votre commercial de secteur LABHYA ou assistance@labhya.fr**

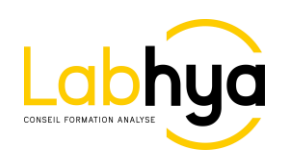

# **Etiquettes 8 0 Option hyapp PRINT**

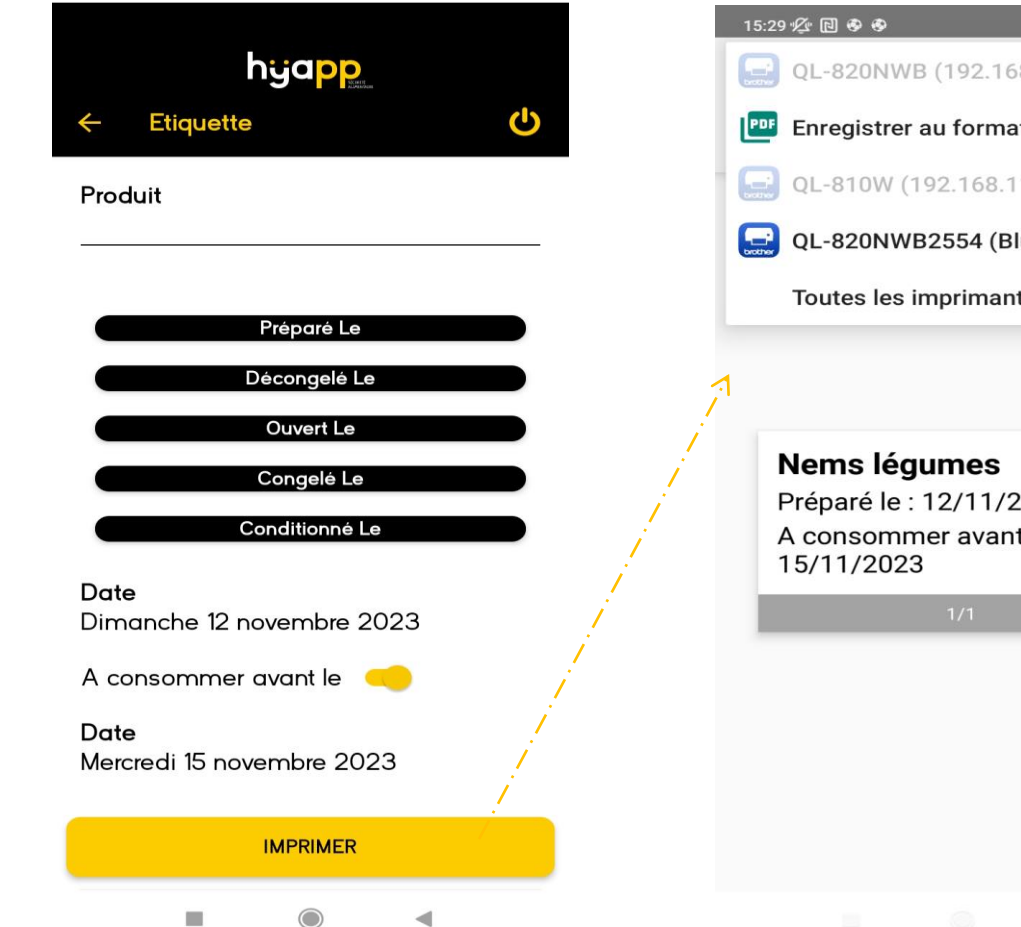

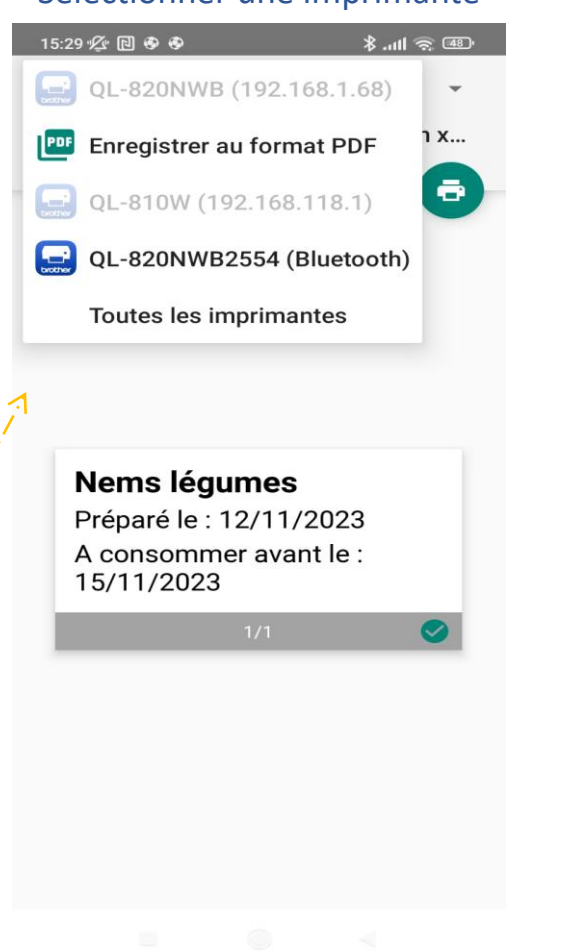

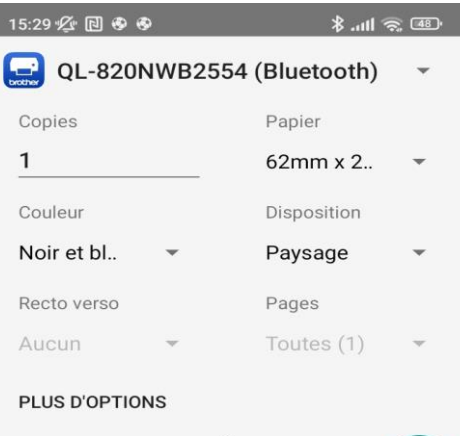

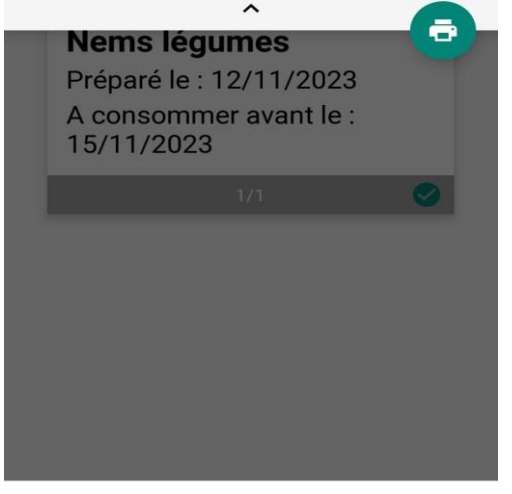

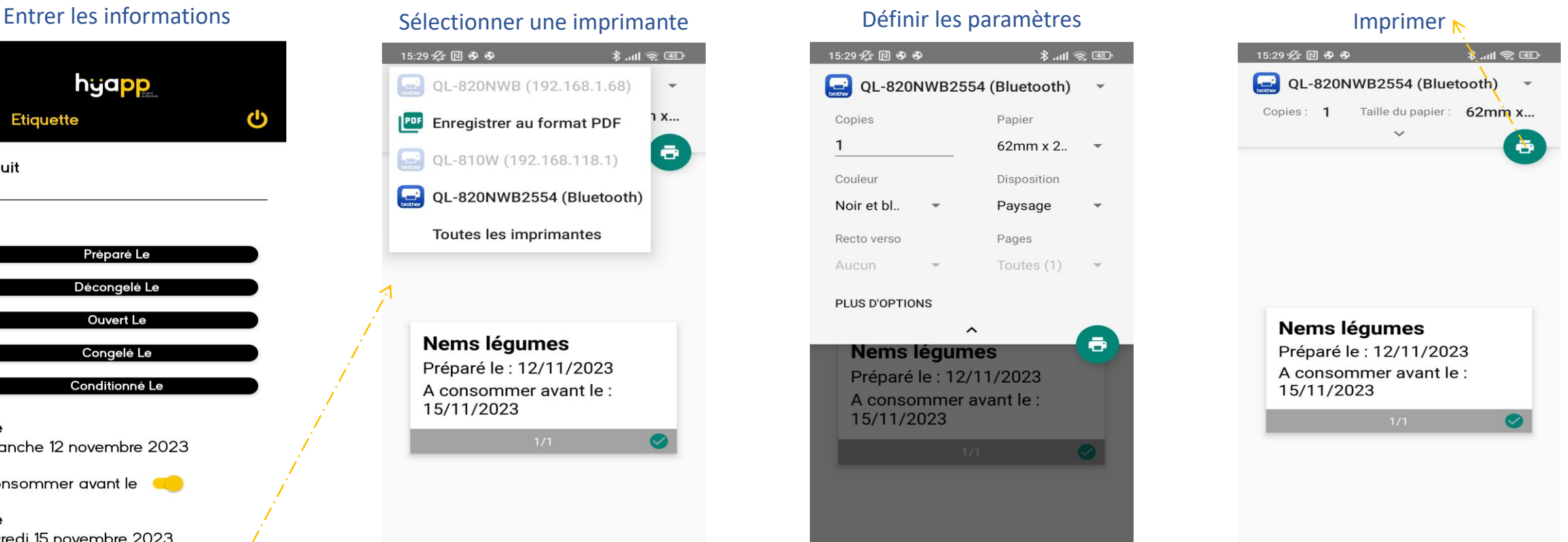

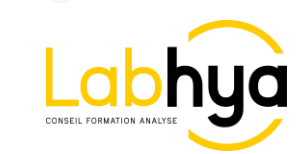

## **Sondes connectées | Option hyapp CONNECT**

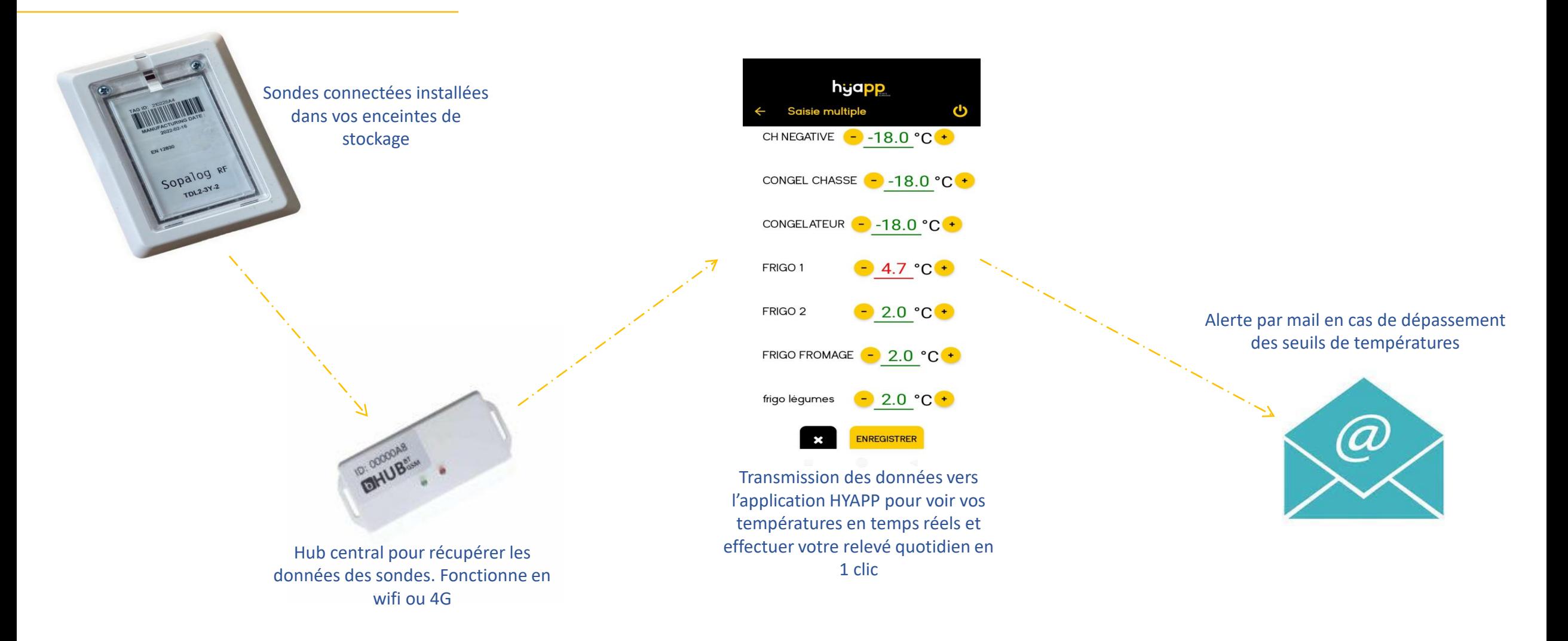

**Les modules en option sont disponibles sur devis auprès de votre commercial de secteur LABHYA ou assistance@labhya.fr**

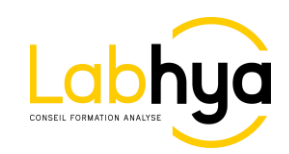

#### **Contacts**

## **Société**

LABHYA MIDI ATLANTIQUE 137 avenue de Jalday 64500 Saint Jean de Luz 05 59 08 00 10

#### **Référent HYAPP**

Mr Jérémy Couderc [assistance@hyapp.fr](mailto:assistance@hyapp.fr) 06 70 33 88 86

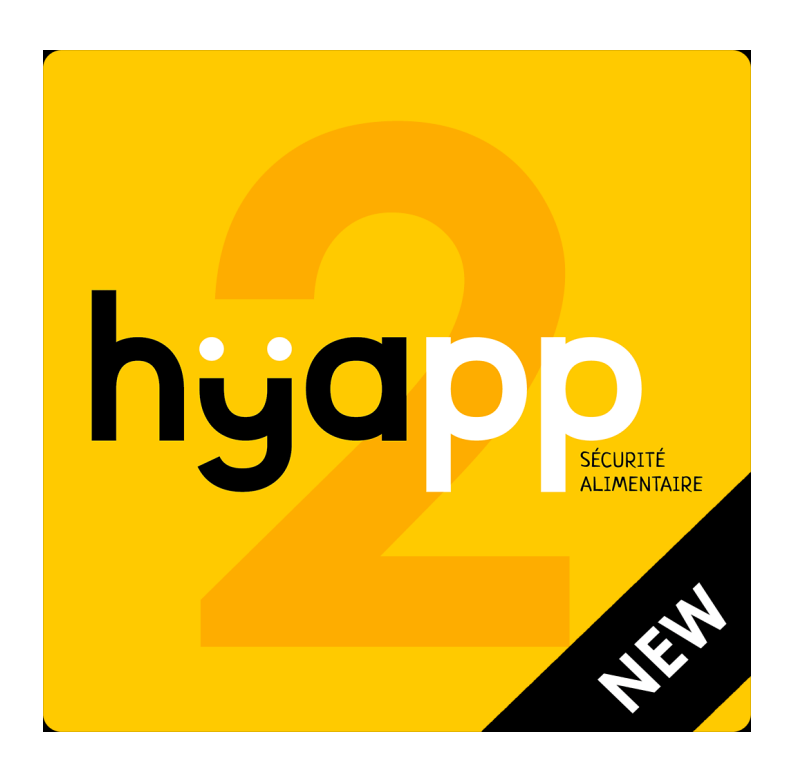

**Un autre tutoriel est disponible pour l'utilisation du compte gérant sur hyapp.fr**

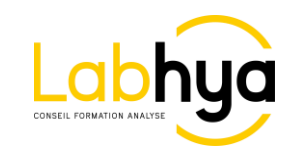